# **HANDLEIDING EVO-7S**

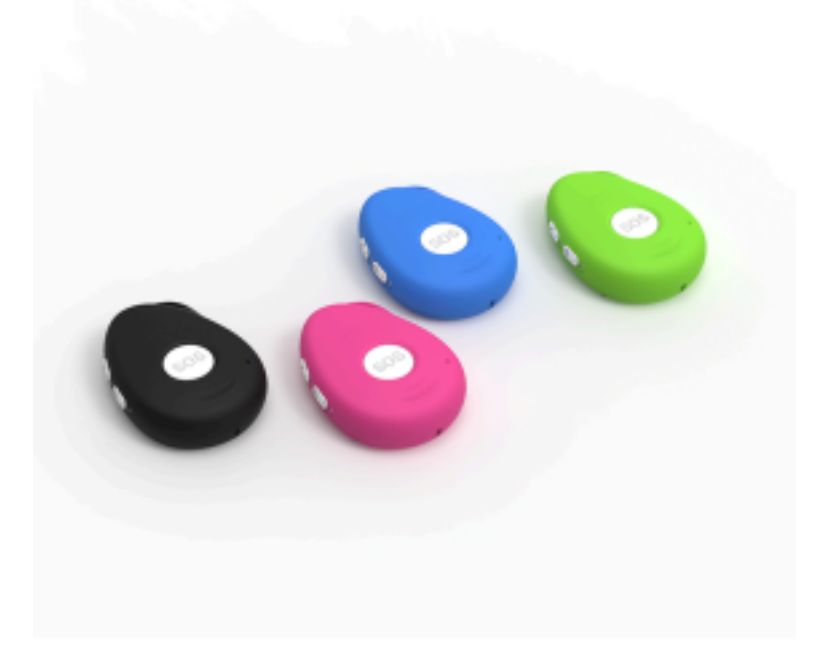

**PEEKGUARD**

**ALL RIGHTS ARE RESERVED BY PeekGuard © 1**

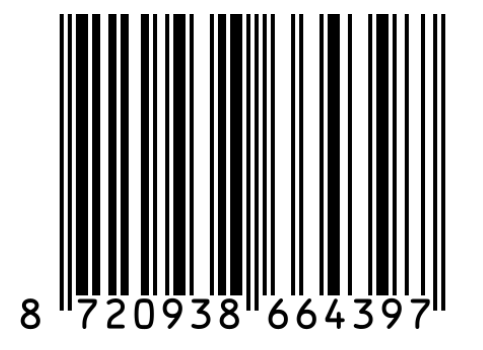

# **Introductie**

Bedankt voor het vertrouwen in onze producten en diensten. Je hebt een EV0-7S ontvangen, een noodknop met een alarmknop, communiceer eenvoudig via een GPRS-netwerk, traceer de noodknop via GPS en ontdek de ondersteuning van een tracking platform. In de handleiding leggen wij je stap voor stap uit hoe je de noodknop installeert. Het installatieproces duurt normaliter tussen de 15 en 30 minuten en is onder te verdelen in 3 categorieën:

- 1. Activeren en opwaarderen van de simkaart
- 2. Het instellen van EVO-7S
- 3. Ondersteuning tracking platform.

Lees de handleiding rustig stap voor stap door en de noodknop is in een mum van tijd klaar voor gebruik! Loop je ergens tegenaan met het installeren en kom je er niet uit? Geen zorgen, neem gerust contact op met onze klantenservice. Ons ondersteuningsteam staat altijd voor je klaar om je verder te helpen!

Als eerste gaan we de simkaart activeren en het gratis beltegoed opwaarderen zodat je direct aan de slag kunt met de noodknop. Het is niet nodig om direct 'extra' beltegoed op te waarderen. Met het gratis €10,- gratis beltegoed kun je een flinke tijd vooruit omdat de tracker alleen te goed gebruikt wanneer deze 'acties' uitvoeren.

Activeren van simkaart:

- 1. Plaats de simkaart in de mobiel
- 2. Zet je telefoon aan
- 3. Je telefoon vraagt om een pincode Deze is standaard 0000
- 4. Activeer de simkaart door iemand te bellen of sms'en of maak gebruik van internet. Vanaf dat moment is de simkaart geactiveerd.

Laat de simkaart in de telefoon zitten voor de volgende stappen, uitgelegd op de volgende pagina.

Om de simkaart gereed te maken om in de noodknop te gebruiken gaan we nu de simkaart pincode vrij maken zodat de noodknop gesprekken en berichten kan ontvangen of uitvoeren. Graag willen wij je er op attenderen dat wanneer de simkaart niet **pincode vrij** is deze niet kan functioneren in noodknop en de noodknop niet zal werken.

#### **1.**

Plaats de simkaart in een gewone mobiele telefoon. Dit kan meestal door met een paperclip in het gaatje naast de simkaart gaatje te prikken. Mocht je niet weten hoe dit moet, lees dan eerst de handleiding van het toestel.

# **2.**

Nadat je de simkaart in de telefoon hebt geplaatst, verwijder je de pincode van de simkaart. Wanneer de pincode actief is kan het apparaat geen sms-berichten of telefoongesprekken ontvangen.

# **3.**

Ga naar 'instellingen' om pincode te verwijderen. Hieronder zie je voorbeelden van iOS en Android.

**IOS ANDROID**

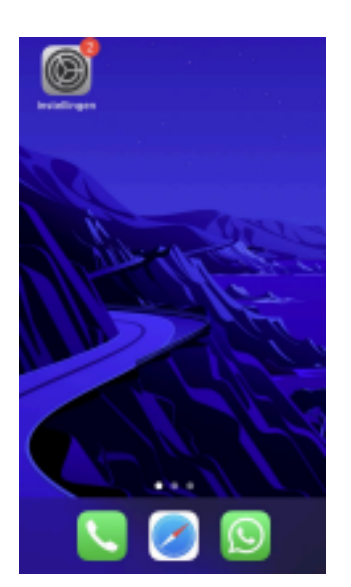

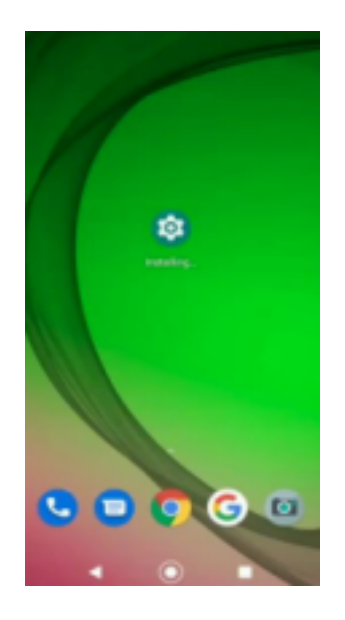

**Let op:** 0000 of 1234 is ook een pincode die verwijderd moet worden van de simkaart voordat de noodknop kan functioneren.

#### **4.**

**Android:** Klik op de zoekbalk instellingen applicatie, zoek vervolgens op de term 'sim' en klik op 'Sim Kaartvergrendeling'

**iOS:** Klik op de optie 'Mobiele netwerk'.

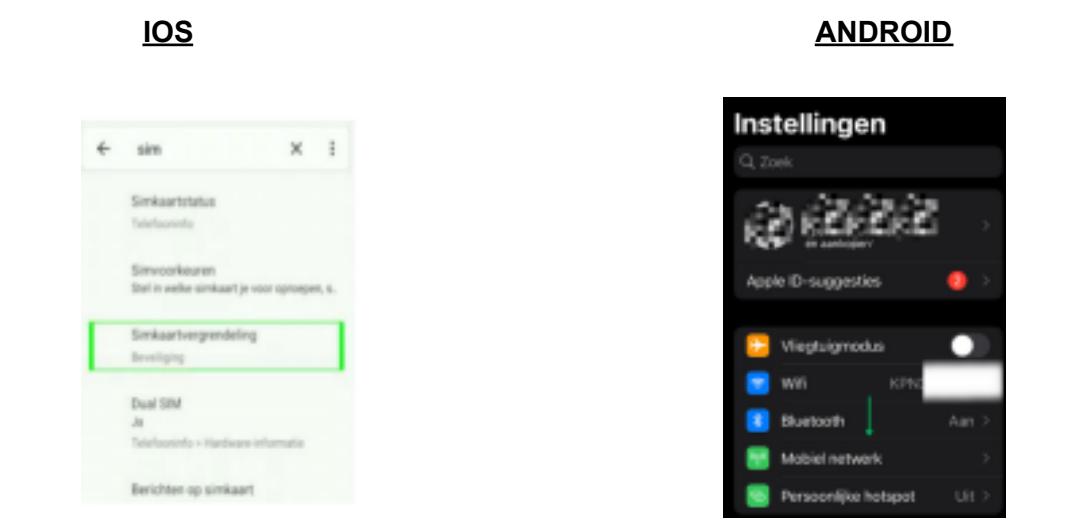

#### **5.**

Enkele Android-telefoons zijn voorzien van dual-sim-functies, klik dan op de simkaart waarvan u de pincode wilt verwijderen. Indien niet nodig, ga verder met de volgende stap. Klik voor iPhone op de optie 'Sim pincode'.

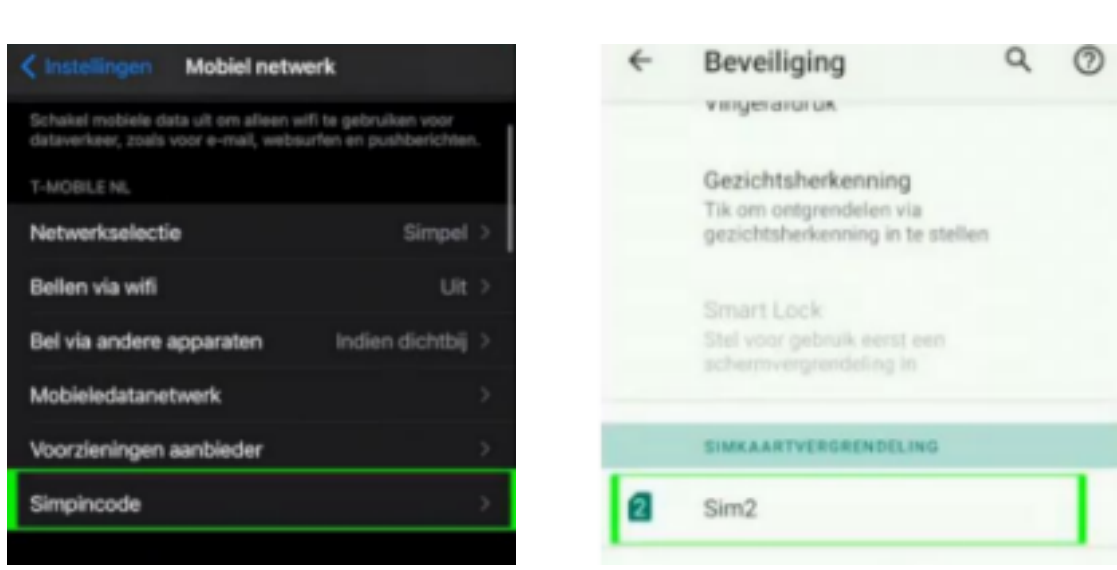

**IOS ANDROID**

**ALL RIGHTS ARE RESERVED BY PeekGuard © 5**

**6.**

Je bent nu klaar om de pincode uit te schakelen. Schuif de groene balk naar links om de pincode te ontgrendelen, voer de huidige pincode in om de pincode te verwijderen.

# < Mobiel netwerk Simpincode Instellingen simver...  $\Omega$ í. Simpincode \$1882 Simkaart vergrendelen Pincode vereist voor gebruik van Simpincode wijzigen

De simkaart is nu pincode vrij, laat de simkaart nog eventjes in het mobiele apparaat. We gaan nu het gratis beltegoed activeren. Zodat je gerust een tijdje vooruit kunt met de noodknop. We raden je aan om periodiek het saldo te controleren, liefst 1 x per maand. Op de volgende pagina leggen we stap voor stap uit hoe je het beltegoed kunt activeren

#### **ALL RIGHTS ARE RESERVED BY PeekGuard © 6**

**IOS ANDROID**

# **7.**

Ga naar inloggen.kpn.com en log in wanneer je al in het bezit bent van een KPN-account of maak er een aan.

Als je een account aan moet maken, dien je je e-mailadres te bevestigen en vervolgens een wachtwoord aanmaken. Nadat je bent ingelogd, land je op de startpagina van 'mijnKPN'.

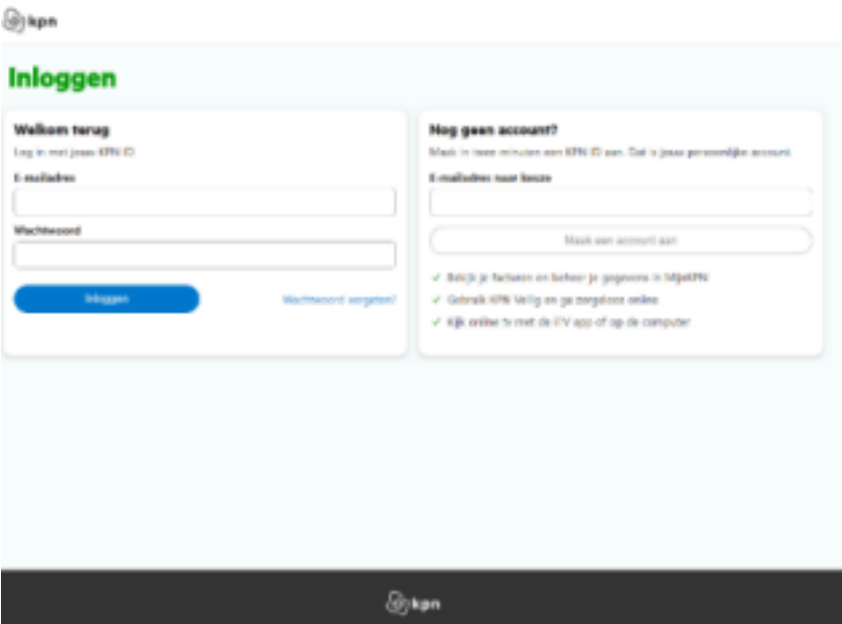

Voor de volgende stappen heb je het telefoonnummer van de simkaart uit de noodknop nodig, dit is te vinden op de achterkant van de simkaarthouder.

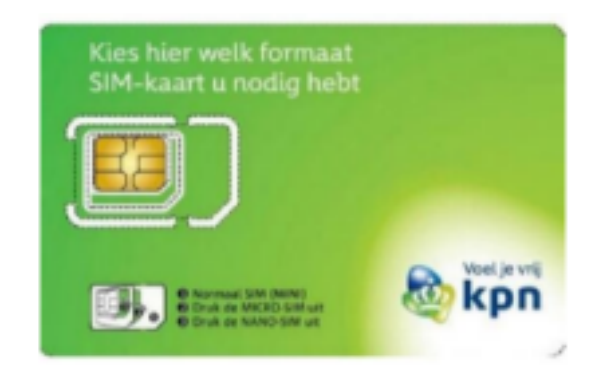

#### **8.**

Ga naar het tabblad 'producten' en klik op de knop 'product toevoegen'. Kies de optie 'Mobiel' en voer het telefoonnummer van de simkaart van de noodknop in. Als je de simkaart van de noodknop correct in je telefoon hebt geplaatst, ontvang je een sms met daarin de code om te koppelen. Vul deze in om de simkaart te koppelen.

#### **9.**

Wanneer alles goed is gekoppeld, zie je het telefoonnummer onder het tabblad 'Producten'. Klik vervolgens op het telefoonnummer om het tegoed te bekijken en op te waarderen.

# **10.**

Klik vervolgens op 'tegoed' om het huidige tegoed van de simkaart te bekijken en klik op 'opwaarderen' om het tegoed te verhogen.

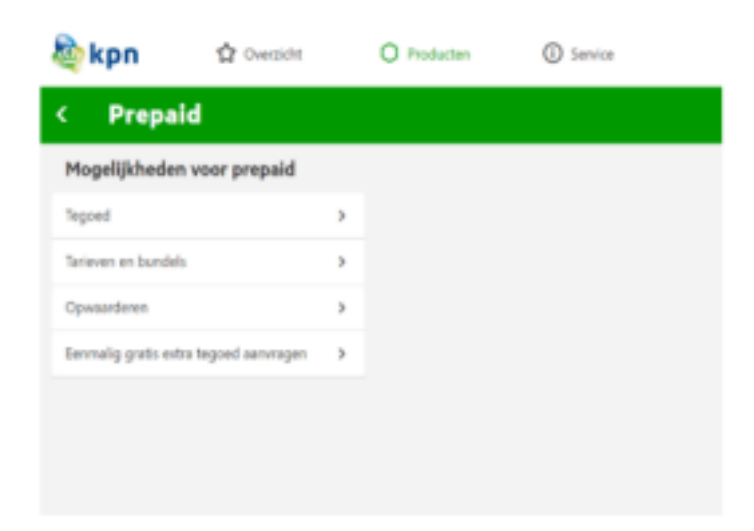

#### **11.**

Wanneer je op 'opwaarderen' klikt en vervolgens op 'Mobiel prepaid opwaarderen', komt u op de onderstaande pagina terecht. Kies de optie 'ik wil beltegoed'. Kies vervolgens het bedrag en vul vervolgens het telefoonnummer van de simkaart van de noodknop in.

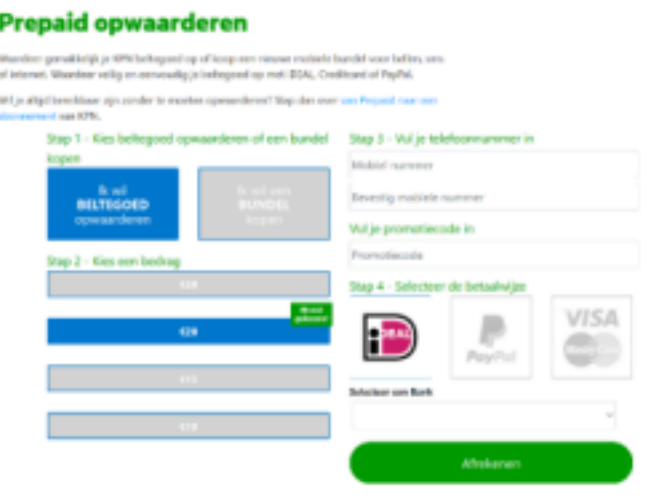

**ALL RIGHTS ARE RESERVED BY PeekGuard © 9**

# **12.**

Verwijder de simkaart uit de telefoon om deze in de noodknop te plaatsen. Op de volgende bladzijden staat stap voor stap uitgelegd hoe je dit moet doen.

### **13.**

Draai de schroeven los aan de achterkant van de noodknop en klik voorzichtig de twee helften uit elkaar.

# **Let op: De batterijkabel is heel gevoelig, zorg dat deze niet beschadigd raakt**

#### **14.**

Schuif het klepje van de simkaarthouder voorzichtig open, door het klepje in de richting van 'Open' te schuiven. Op het klepje staat 'Lock' en 'Open'. In de richting van 'Lock' schuiven, sluit je het klepje. Wanneer je in de richting van 'Open' schuift, maak je het klepje open.

#### **15.**

Gebruik de simkaart ter grootte van nummer 2, zoals afgebeeld op de afbeelding.

#### **16.**

De sim kaart plaats je in de simkaarthouder zoals hieronder afgebeeld

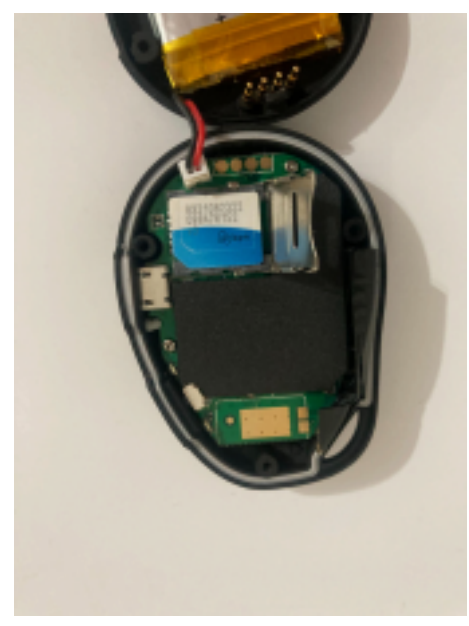

### **17.**

Sluit het klepje om vervolgens in de richting van 'Lock' te schuiven. Hiermee sluit je de houder.

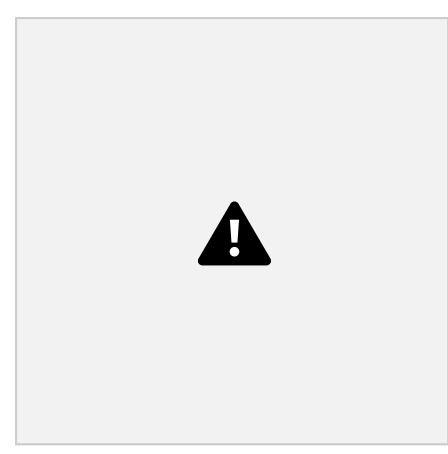

#### **20.**

Breng de achterkant en voorkant weer bij elkaar en sluit deze af door de schroeven te plaatsen en vast te draaien. Plaats indien gewenst de afdichtdopjes om de noodknop luchtdicht af te sluiten. Dit kan eventueel ook een dag of twee zodat je zeker weet dat je de noodknop voorlopig niet hoeft te openen.

# **Hoe werkt de noodknop ?**

Dankzij het Global Positioning System (3/4G) weet de gps-tracker altijd waar je bent. En het mooie is dat deze tracker super goed is in het bepalen van je locatie. De gevonden plekjes worden daarna naar je online account gestuurd, zodat je alle informatie lekker makkelijk kunt bekijken.

# **Aan en Uitzetten van het apparaat**

Om de EVO-7S te activeren, hoef je alleen maar de SOS-knop gedurende één seconde ingedrukt te houden. Zodra dit is gedaan, zul je merken dat de led-lichten snel beginnen te knipperen. Tijdens het opladen schakelt de noodknop automatisch in. Om nauwkeurig je locatie te bepalen, is het handig de tracker buiten of in de buurt van een raam te activeren voor een optimaal gps-bereik. Wanneer je de gps-tracker wilt uitschakelen, houd je eenvoudig de SOS-knop drie seconden lang ingedrukt, waarna alle led-lichten uit zullen gaan.

# **Apparaat opladen**

De oplaadtijd van ongeveer 3 uur zorgt ervoor dat je snel weer gebruik kunt maken van de gps-tracker. Gebruik voor het opladen eenvoudigweg de meegeleverde oplaadkabel en adapter. Als je bij je aankoop hebt gekozen voor de complete set met docking station, plaats dan de noodknop gewoon in het dockingstation voor een handige oplaadoplossing.

# **Configuratie en bediening via SMS**

Er dient minimaal één telefoonnummer ingesteld te worden om het apparaat werkend te krijgen. Voer eenvoudig een alarmnummer in door onderstaand bericht te sms'en naar de noodknop. (telefoonnummer te vinden op meegeleverd kpn-simkaart)

#### **Stuur een SMS bericht met het volgende het commando:**

a1,telefoonnummer

b1,telefoonnummer

c1,telefoonnummer

We raden aan om je landcode te vermelden. Zo ben je ten alle tijden ook in het buitenland te bereiken. Nadat je bericht hebt verstuurd, ontvang je automatisch een bevestiging met daarin:

SET CONTACT NUMBER 1 OK, dit ontvang je bij ieder nummer dat ingesteld wordt.

#### **VOORBEELD Nederland:**

a1,+316123456789 b1,+316123456789 c1,+316123456789

#### **VOORBEELD België:**

a1,+326123456789 b1,+326123456789 c1,+326123456789

**Let op:** Het ontvangen van een bevestigingsbericht kan enkele seconden duren.

Controleer de ingestelde nummers door een sms-bericht te sturen naar de noodknop: Stuur: 'a?', de noodknop vermeld welke nummers staan ingesteld.

#### **Wissen van ingevoerde telefoonnummers**

Stuur een sms-bericht met daarin het commando:

 $AD$ 

B0

 $CD$ 

# **SOS-Alarm activeren**

Houd de sos-knop 3 seconden ingedrukt totdat het apparaat trilt, waarna het groene lampje snel begint te knipperen om het verzoek te bevestigen.

Daarna wordt een SOS-alarm "Help mij!" verzonden naar alle geautoriseerde telefoonnummers en naar het platform. Het apparaat zal ook de 3 geautoriseerde nummers achter elkaar bellen. Als de noodknop geen verbinding kan maken met het eerste nummer, belt deze het tweede nummer. Als het tweede nummer ook niet kan worden verbonden, zal het systeem verbinding maken met het derde nummer. Als het apparaat niet alle 3 de nummers kan bellen, begint het apparaat automatisch de nummers na 5 minuten opnieuw te bellen. Dit gaat door totdat een van de telefoons de oproep beantwoordt.

Druk op de SOS-knop om het gesprek te beëindigen.

# **Start een telefoongesprek**

Om te bellen houdt je de zijknop 3 seconden ingedrukt en je hoort een pieptoon. Het groene lampje knippert snel om het verzoek te bevestigen en vervolgens wordt het tweede nummer gebeld. Druk op de SOS-knop om het gesprek te beëindigen.

# **WAT BETEKENEN DE LED SIGNALEN ?**

De noodknop is voorzien van LED verlichting aan de linkerzijde van het apparaat. Hieronder zie welk signaal waarvoor dient.

# **1. BLAUW LED SIGNAAL OPLADEN**

**Brandt het blauwe LED-licht onafgebroken ?** Het apparaat laadt op. **Knippert het blauwe LED-licht snel ?** Het batterijvermogen is lager dan 20%, advies is om op te laden. **Het blauwe LED-licht is uitgeschakeld?** De noodknop is volledig opgeladen en klaar om te gebruiken! **Het blauwe LED-licht is uitgeschakeld?** Indien het apparaat is aangesloten om op te laden, geeft het geen signaal? Controleer dan de aansluiting om goed op te laden.

# **2. GROEN LED SIGNAAL IN GEBRUIK**

**Het groene LED-licht knippert eenmalig iedere 3 seconden?** Het apparaat is verbonden met het GSM-netwerk. **Het groene LED-licht knippert dubbel iedere 3 seconden?** Het apparaat is geregistreerd bij het GPRS-netwerk. **Het groene LED-licht knippert snel iedere 3 seconden?** Het apparaat maakt verbinding met het GSM-netwerk. **Het groene LED-licht brandt onafgebroken ?** Er wordt geen simkaart gedetecteerd, controleer of de simkaart juist is geplaatst. Controleer vanaf stap 17.

# **3. BLAUW LED SIGNAAL IN GEBRUIK**

**Het blauwe LED-licht knippert snel iedere 3 seconden?** Het apparaat heeft een GPS-positiebepaling. **Het blauwe LED-licht knippert langzaam iedere 3 seconden?** Het apparaat heeft geen GPS locatie. **Het blauwe LED-licht is gedooft (wanneer niet aangesloten om op te laden) ?** De GPS-chip is in energiebesparingsmodus.

# **Beheer van inkomende oproepen**

Stuur een sms-bericht met daarin het volgende commando:

# **Z0**

Na het verzenden van bovenstaande opdracht, beantwoordt het apparaat alleen de oproep automatisch van geautoriseerde nummers.

(geautoriseerde nummers betekenen nummer A, nummer B, nummer C)

# **Z1**

Nadat het bovenstaande commando is verzonden, kan het apparaat de oproep automatisch beantwoorden vanaf alle nummers.

# **Instellen van tijdzone**

Stuur een sms-bericht met daarin het volgende commando:

# **TZ** + **+00/-00**

De tijd moet bedragen in 2 cijfers en maximaal 23 uur in waarde. "+" in het gedeelte "tijdzone" geeft het oosten aan. De "-" in de "tijdzone" geeft het westen aan.

# **Voorbeeld:**

tz + 02, voegt het systeem 2 uur toe op basis van de UTC-tijd.

tz -02, zal het systeem 2 uur minderen op basis van UTC-tijd.

UTC-tijd is ingesteld als standaardtijd.

# **Locatie verzoek**

Stuur een sms-bericht met daarin het commando:

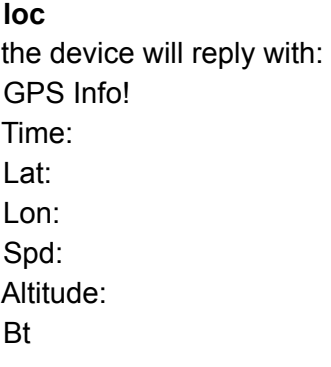

maps.google.com/maps?q=loc:22.647379,114.030998

Kopieer en plak de coördinaten in Google Earth of Google Maps. Klik op de zoekknop, vervolgens wordt de exacte locatie gezocht. Klik op de link en de locatie kan direct op Google Map op je mobiele telefoon worden getoond. Zo weet je direct waar de noodknop zich bevindt.

#### **Laag batterijvermogen**

wanneer de batterij van het apparaat minder dan 20% is, stuurt het een sms-alarm: "Bat: LOW!" naar alle geautoriseerde nummers.

Als de batterij minder dan 20% is, zal het blauwe lampje snel knipperen om de gebruiker te waarschuwen het apparaat zo snel mogelijk op te laden.

Stuur een sms-bericht met daarin het commando:

# **Aanzetten van functie**

Low1

**Uitschakelen van functie:**

Low0

# **Controle bevestiging geluid**

Stuur een sms-bericht met het commando:

# **Beep1**

Na het verzenden van deze opdracht, wanneer de gebruiker op de SOS-knop drukt, zal het apparaat geen pieptoon laten horen, alleen trillen.

# **Beep0**

Nadat de gebruiker deze opdracht heeft verzonden en op de SOS-knop drukt, maakt het apparaat een pieptoon en trilt het ook.

# **Controle beltoon geluid**

Stuur een sms-bericht met het commando:

# **ring0**

Nadat u deze opdracht hebt verzonden en het apparaat inkomende oproepen accepteert, maakt het apparaat geen beltoon, maar trilt het alleen.

# **ring1**

Nadat u deze opdracht hebt verzonden en het apparaat inkomende oproepen accepteert, maakt het apparaat een belsignaal en trilt het ook.

# **Valdetectie alarm instellen**

Voor ouderen die vallen en niet zelfstandig kunnen opstaan kan dit ernstige gevolgen hebben.

# **Hoe het werkt**

Het apparaat moet hoogte, impact en hoek enz. detecteren. De hoogte moet meer dan 1 meter zijn en de hoek moet meer dan 45 graden veranderen. De geautoriseerde nummers worden gealarmeerd zonder dat de gebruiker op de SOS-knop hoeft te drukken wanneer deze functie is geactiveerd.

Vanwege de dagelijkse activiteiten (zoals sporten, zwemmen, enz.), kan het apparaat soms een val verkeerd detecteren, deze situatie kan een vals alarm veroorzaken. De gebruikers kunnen het valalarm echter handmatig annuleren door tijdens het piepen op de SOS-knop te drukken. Heel belangrijk: We raden de gebruiker ten zeerste aan om op de SOS-knop te drukken wanneer er een noodsituatie is.

Verstuur een sms-bericht met daarin het commando:

**FL1,1 FL1,2 FL1,3 FL1,4 FL1,5 FL1,6 FL1,7 FL1,8**

**FL1,9**

1 is het meest gevoelig, 9 is het minst gevoelig.

# **Voorbeeld:**

# **FL1,1**

Na het verzenden van FL1,1 stuurt het apparaat een sms-alarm naar alle geregistreerde telefoonnummers zodra het een val detecteert.

Verstuur een sms-bericht met daarin het commando:

# **FL2**

Na het verzenden van FL2 stuurt het apparaat een sms-alarm naar alle geregistreerde telefoonnummers zodra de val is gedetecteerd. Het zal ook de 3 geautoriseerde nummers achter elkaar bellen.

Om deze functie uit te schakelen, stuurt u FL0

# **Uitschakelen SMS-alarm**

Verstuur een sms-bericht met daarin het commando:

# **SM50**

Het toestel stuurt alleen alarmen via GPRS naar het platform en zonder sms naar de geautoriseerde nummers.

Schakel SMS- en GPRS-alarmen in, stuur gewoon SMS1 (standaardinstelling).

# **Live Tracking Modus 1**

Verstuur een sms-bericht met daarin het commando:

# **PS0**

In deze modus werken zowel de GSM- als de GPS-chip altijd, de batterij gaat minimaal 18-24 uur mee.

# **Slimme Energiebesparende Modus 2**

Verstuur een sms-bericht met daarin het commando:

#### **PS1**

In deze modus is de GPS-chip uitgeschakeld wanneer er geen beweging is of geen teken van telefoontjes, alarm of sms-gebruik wordt gedetecteerd. De levensduur van de batterij gaat niet verloren als het apparaat niet beweegt. GSM/GPRS-chip werkt altijd om oproepen, sms-berichten te ontvangen en de locatie door te geven.

De GPS-chip wordt geactiveerd door beweging, inkomende oproepen en SMS. Bij normaal gebruik gaat de batterij minimaal 3 tot 7 dagen mee.

# **Diepe Slaapmodus 3**

Verstuur een sms-bericht met daarin het commando:

# **DS1 of DS1,xxM/H**

Opmerking: xx=00^99, M=minuut en H=uur

Zowel de GM- als de GPS-chip zijn uitgeschakeld om energie te besparen, het apparaat kan geen oproepen of sms-berichten ontvangen. Het kan alleen worden geactiveerd door beweging. Zodra er beweging wordt gedetecteerd, loopt hij gedurende de ingestelde tijd en gaat hij weer in slaap als er geen beweging wordt gedetecteerd. De batterij gaat 40 dagen mee als er helemaal geen beweging is.

Om deze functie uit te schakelen, verzendt u **DS0.**

De installatie van de noodknop is gelukt! De tracker is voorzien van een simkaart die is geactiveerd en opgewaardeerd. Het apparaat is traceerbaar en er is communicatie mogelijk! De locatie kan opgevraagd worden en je hebt naar eigen wens de noodknop kunnen instellen.

Heb je vragen over het apparaat of hulp nodig bij het installeren van de noodknop? Twijfel niet! Neem gerust contact met ons op, ons ondersteuningsteam staat 24/7 voor je klaar.

# Ondersteuning tracking platform

De enkele gebruikers willen ook graag gebruik maken van het online tracking platform. Dit kan gemakkelijk door je te registreren, de track toe te voegen aan het tracking-systeem.

#### Ga naar: www.smart-locator.com

# Creëer een account

- 1. Klik op ondertekenen om een account aan te maken
- 2. Vul je persoonlijke gegevens in
- 3. Klik op de groene button om verificatie code aan te vragen
- 4. Ontvangt verificatiecode in de mail
- 5. Vul de verificatiecode in het vakje links van de groene button
- 6. Log in met je inloggegevens

Voeg de tracker toe aan het track-systeem

- 1. Kies tabblad 'Apparaat Managen'
- 2. Klik op 'Tracker Toevoegen'
- 3. Geef je tracker een persoonlijke naam
- 4. Vul het IMEI nummer in (te vinden op de buitenkant van verpakking)
- 5. Klik op opslaan, en de tracker wordt toegevoegd aan het systeem.

Maak noodknop gereed voor tracking platform:

- 1. Stuur een bericht: IP1,www.smart-locator.com,6060
- 2. Open gprs-netwerk, stuur een bericht: S2
- 3. APN Instellen, stuur een bericht: S1, apn-naam van je provider,

Je ontvangt van elk bericht een bevestiging. Wacht met iedere stap totdat je een bevestiging hebt ontvangen voordat je doorgaat naar de volgende stap.

Geen verpakking met IMEI nummer meer? Neem dan dringend contact met ons op, wij hebben je naam, adres, bestelnummer en artikelnummer nodig. Het IMEI nummer kan enkel verstrekt worden aan de koper in verband met de privacywet.

# Klantenservice

Een vraag of bericht? Neem contact op met onze klantenservice via je bol.com account. Zo hebben wij direct je gegevens van je bestelling en kunnen we adequaat reageren.

Een dringende vraag die niet kan wachten? Bel ons gerust op +31645570413 !

Ons ondersteuningsteam is 24/7 per mail bereikbaar en telefonisch van ma t/m van 09:00 tot 22:00 en op zaterdag tussen 09:00 tot 17:00 (Ook whatsapp) **Wij willen je bedanken voor het vertrouwen in onze producten en service.**

**ALL RIGHTS ARE RESERVED BY PeekGuard © 22**